# <span id="page-0-0"></span>CPCI6200 串口卡 硬件使用说明书

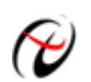

阿尔泰科技发展有限公司

产品研发部修订

# 目录

<span id="page-1-0"></span>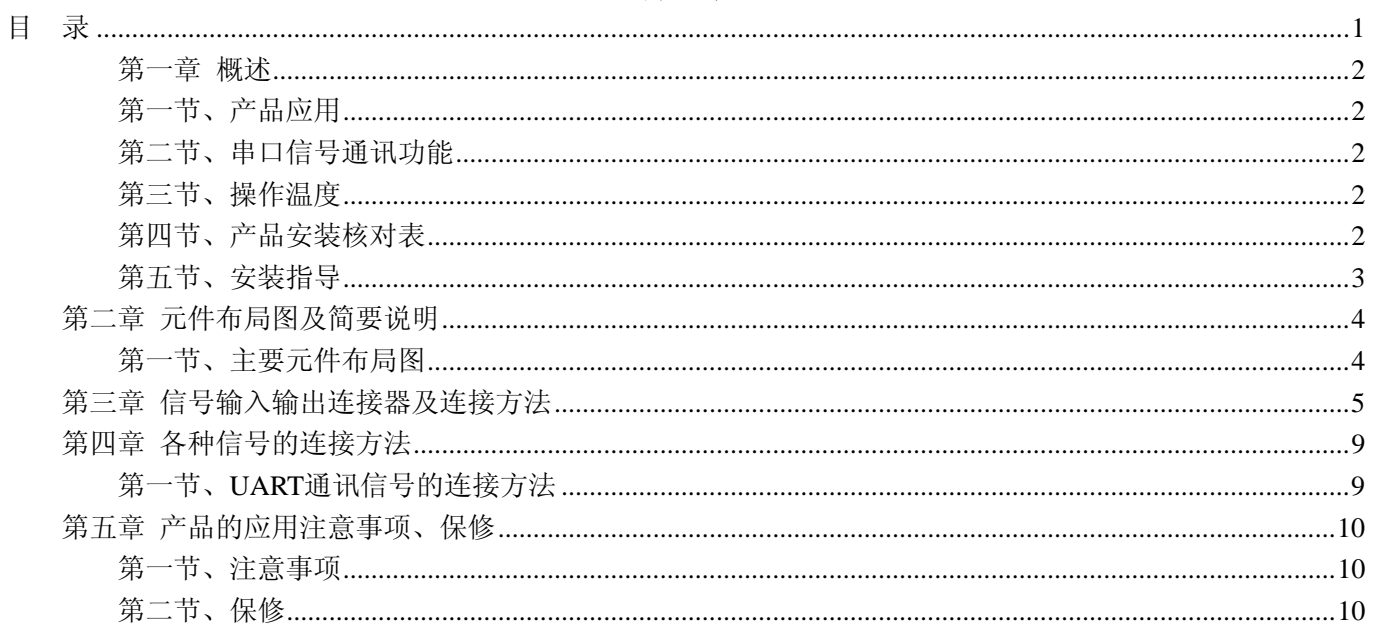

#### 第一章 概述

<span id="page-2-0"></span>信息社会的发展,在很大程度上取决于信息与信号处理技术的先进性。数字信号处理技术的出现改变了信 息与信号处理技术的整个面貌,而数据采集作为数字信号处理的必不可少的前期工作在整个数字系统中起到关键 性、乃至决定性的作用,其应用已经深入到信号处理的各个领域中。实时信号处理、数字图像处理等领域对高速 度、高精度数据采集卡的需求越来越大。ISA 总线由于其传输速度的限制而逐渐被淘汰。我公司推出的 CPCI6200 串口卡综合了国内外众多同类产品的优点,以其使用的便捷、稳定的性能、极高的性价比,获得多家试用客户的 一致好评,是一款真正具有可比性的产品,也是您理想的选择。

#### 第一节、产品应用

本卡是一种串口数据通信卡,RS422、RS485、RS232 三种状态可配置,通讯波特率可设置,串口复用时选 择采用拨码开关选择的方式。8 端口 RS-232/422/485 通用 PCI 串口卡。它的主要应用场合为:

- ◆ 制造测试
- ◆ 工业测试
- ◆ 电子产品质量检测
- ◆ 信号采集
- ◆ 过程控制
- ◆ 伺服控制

#### 第二节、串口信号通讯功能

- ◆ 通道数:8 路
- ◆ 通讯模式选择:RS232、RS422、RS485
- ◆ 波特率: 110 bps 到 921.6 Kbps, 出厂最高频率可设为 921.6 Kbps, 超高速数据传输
- ◆ 数据位长度:5/6/7/8 位
- ◆ 停止位:1 位、1.5 位或 2 位
- ◆ 校验位:无校验、奇校验、偶校验
- ◆ 64节 FIFO, on-chip H/W, S/W 流量控制
- ◆ 兼容 3.3/5V PCI 和 PCI-X
- ◆ 超过 700 Kbps 数据最佳性能吞吐量
- ◆ 驱动程序提供广泛的操作系统, 包括最新版本的 Windows 和 Linux
- ◆ 功耗: 860 mA @ +5 V

#### 第三节、操作温度

- ◆ 标准模式: 0 到 55° C (32 到 131° F)
- ◆ 宽范围模式:-40 到 85°C (-40 到 185°F)
- ◆ 存储温度: -40 到 85°C (-40 到 185°F)
- ◆ 周围环境的相对湿度: 5 到 95% (无凝露)

#### 第四节、产品安装核对表

- 打开 CPCI6200 板卡包装后,你将会发现如下物品:
	- 1、 CPCI6200 板卡一个
	- 2、 ART 软件光盘一张, 该光盘包括如下内容:
		- a) 本公司所有产品驱动程序, 用户可在 CPCI 目录下找到 CPCI6200 驱动程序;
		- b) 用户手册(pdf 格式电子文档);

## <span id="page-3-0"></span>第五节、安装指导

#### 一、软件安装指导

在不同操作系统下安装CPCI6200板卡的方法一致,在本公司提供的光盘中含有安装程序Setup.exe,用户双 击此安装程序按界面提示即可完成安装。

#### 二、硬件安装指导

在硬件安装前首先关闭系统电源,待板卡固定后开机,开机后系统会自动弹出硬件安装向导,用户可选择系 统自动安装或手动安装。

## 第二章 元件布局图及简要说明

# <span id="page-4-0"></span>第一节、主要元件布局图

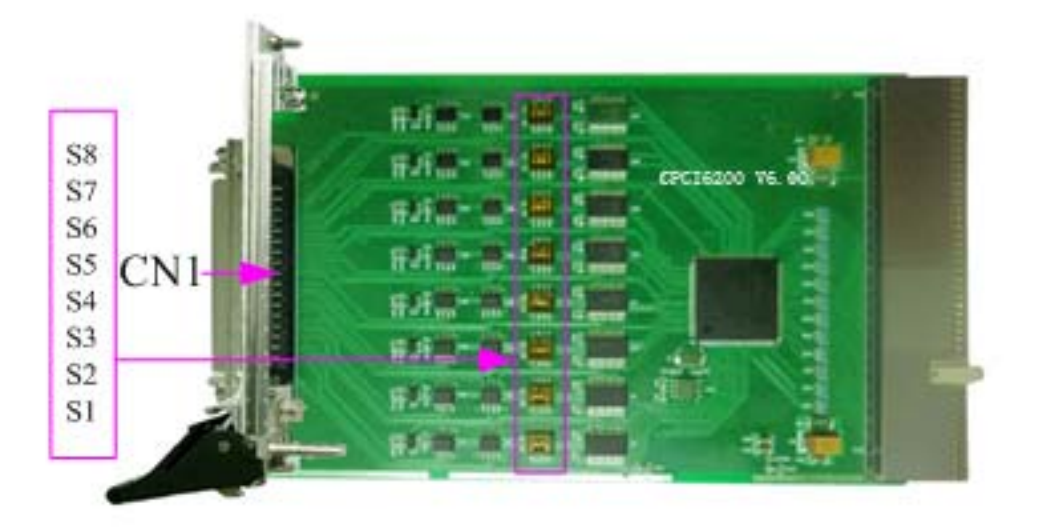

#### 一、信号输入输出连接器

CN1:信号输入输出连接器 以上连接器的详细说明请参考《[信号输入输出连接器](#page-0-0)》章节。

#### 二、板载 **DIP** 开关

S1-S8:用于为每个端口选择 RS-232RS-422 或 RS-485 模式选择。 以S1为例,其通道相同的设置

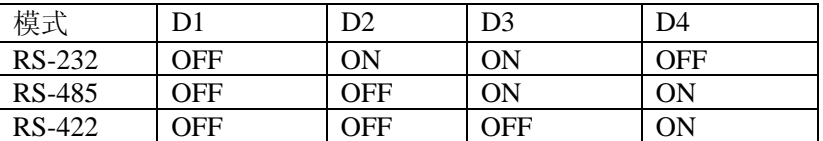

# 第三章 信号输入输出连接器及连接方法

<span id="page-5-0"></span>关于 68 芯插头 P1 的管脚定义(图形方式)

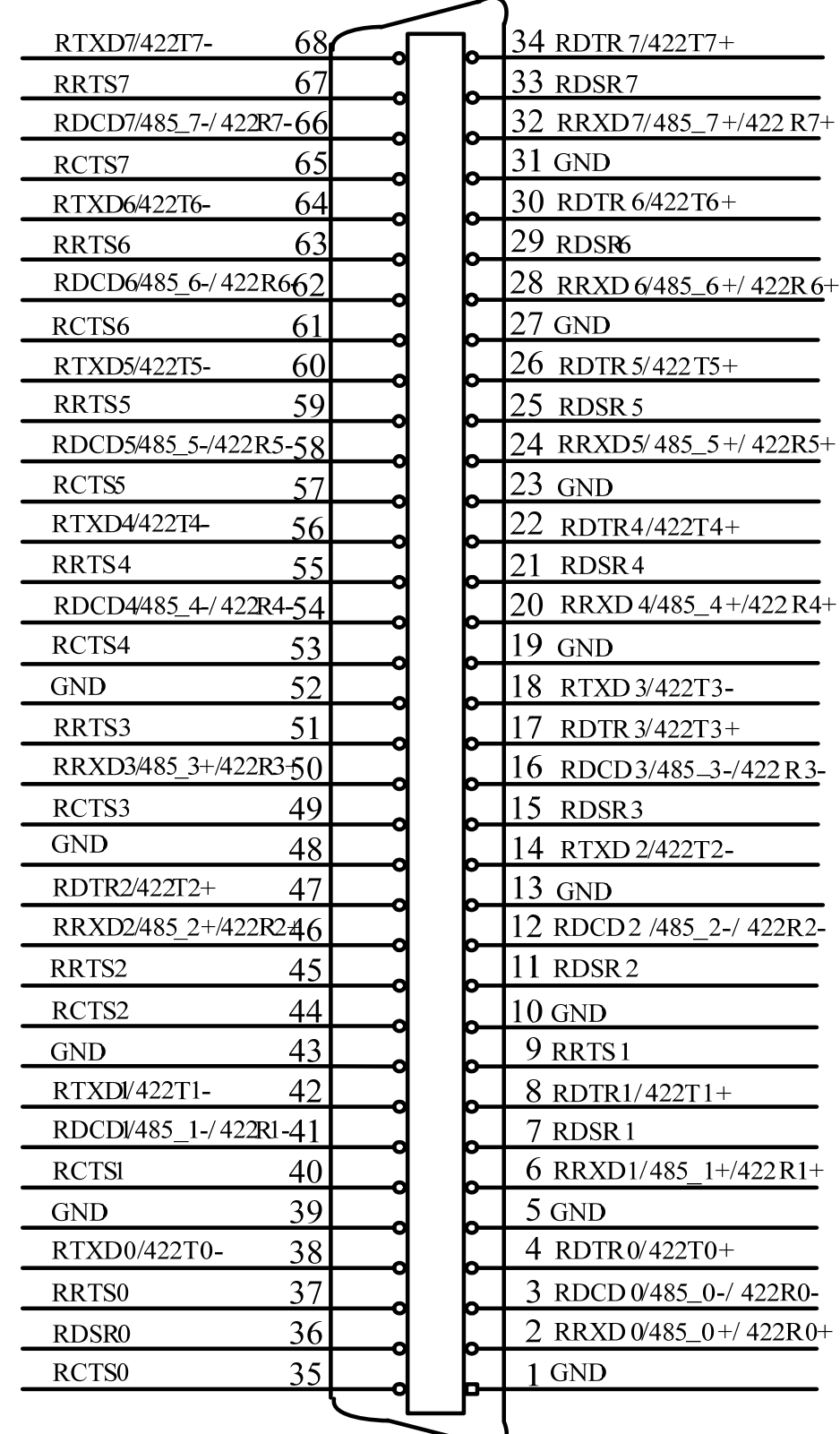

#### 关于 68 芯插头 P1 的管脚定义(表格方式)

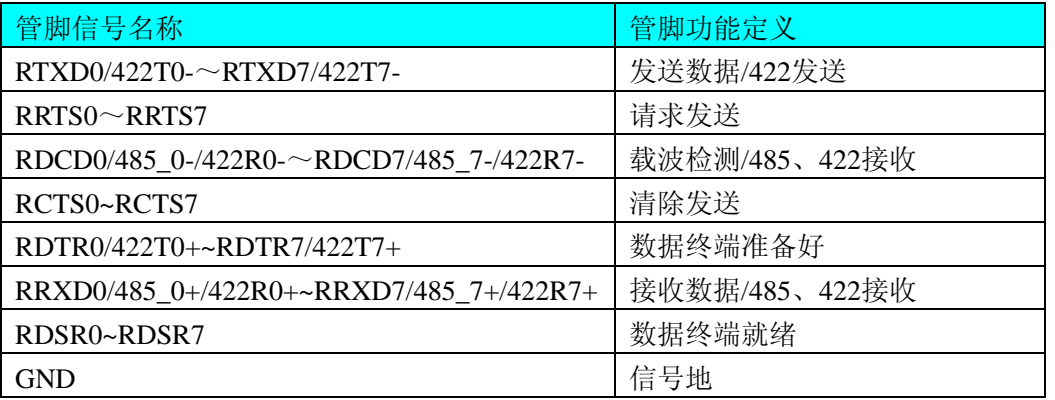

#### 第0 路串口信号通讯端口的管脚复用说明如下:

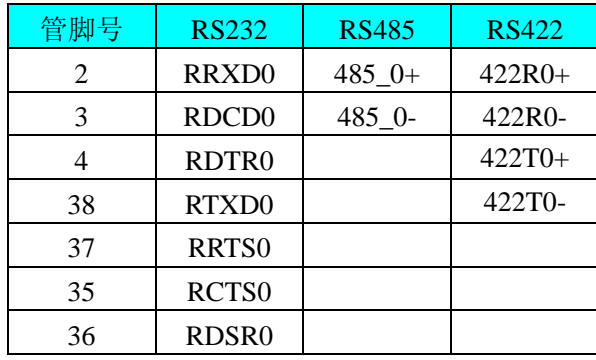

#### 第1 路串口信号通讯端口的管脚复用说明如下:

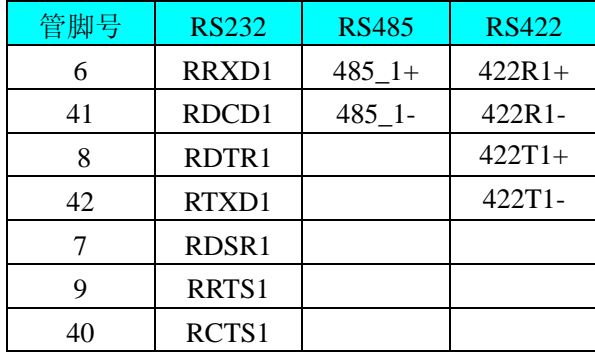

#### 第2 路串口信号通讯端口的管脚复用说明如下:

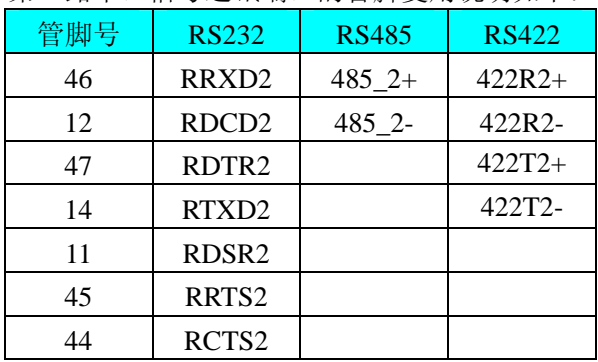

# ●阿尔泰科技发展有限公司

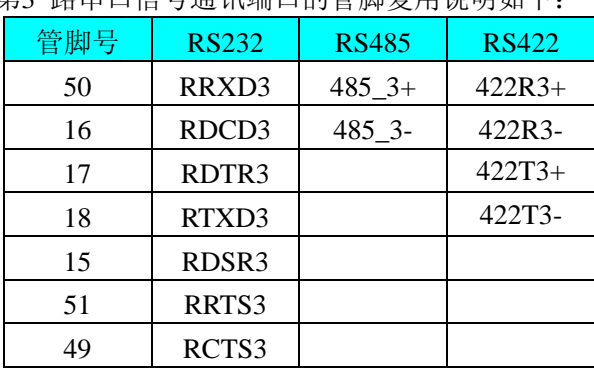

第3 路串口信号通讯端口的管脚复用说明如下:

#### 第4 路串口信号通讯端口的管脚复用说明如下:

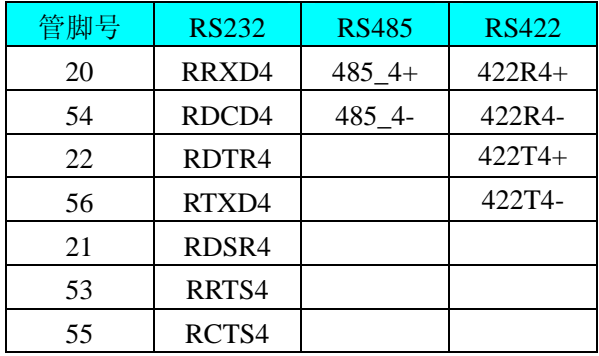

#### 第5 路串口信号通讯端口的管脚复用说明如下:

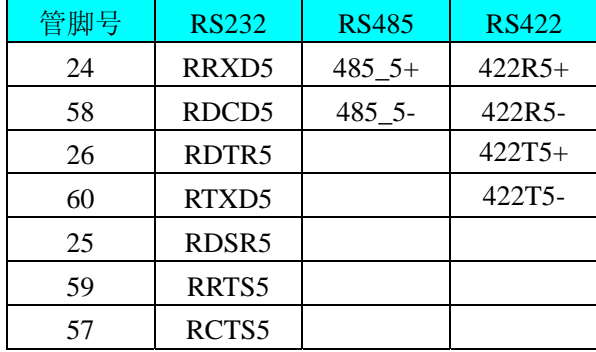

#### 第6 路串口信号通讯端口的管脚复用说明如下:

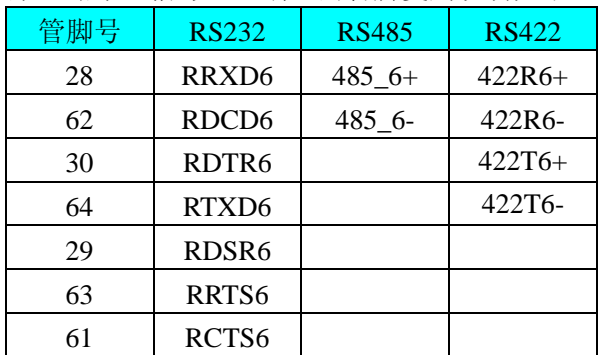

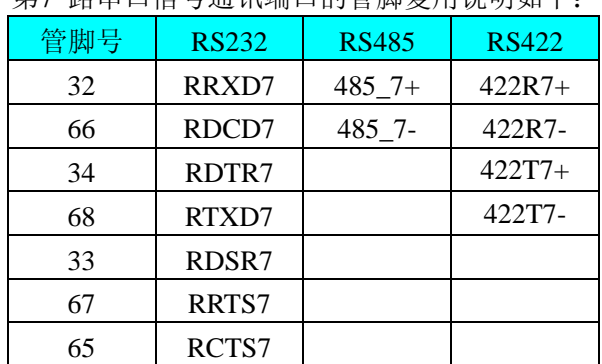

第7 路串口信号通讯端口的管脚复用说明如下:

#### 注明:

(一)、关于串口输入输出端口的连接方法请参考《[串口输入输出的信号连接方法](#page-0-0)》章节;

(二)、关于RS232/RS422/RS485通讯复用端口的信号连接方法请参考《UART[通讯信号的连接方法》](#page-9-0)章节。

## 第四章 各种信号的连接方法

## <span id="page-9-0"></span>第一节、**UART** 通讯信号的连接方法

以第 0 路 UART0 与第 1 路 UART1 通讯端口的连接方法为例, 如下:

一、**RS232** 信号的连接方法

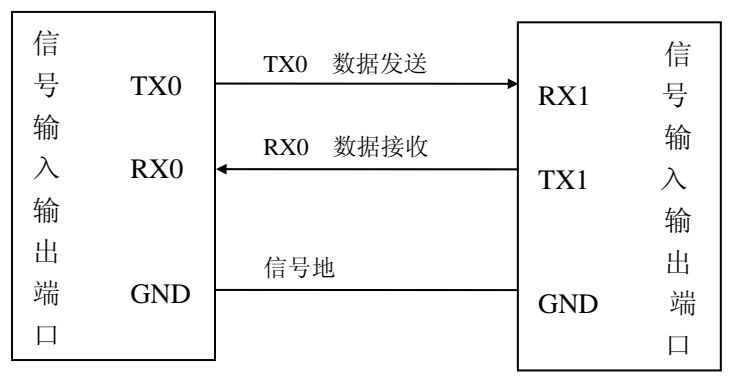

#### 二、**RS485** 信号的连接方法

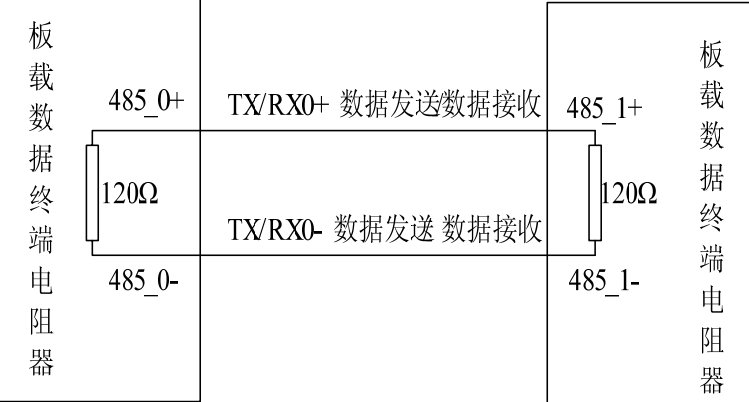

#### 三、**RS422** 信号的连接方法

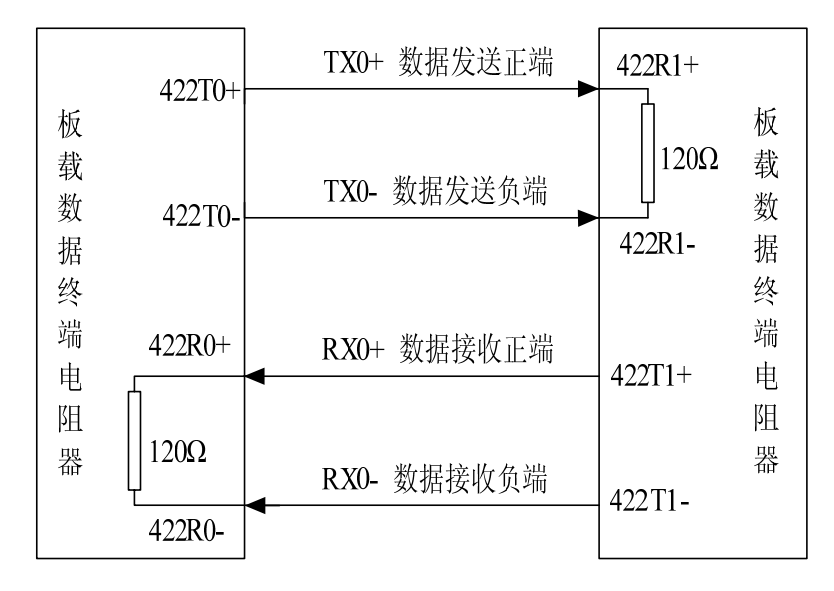

## 第五章 产品的应用注意事项、保修

#### <span id="page-10-0"></span>第一节、注意事项

 在公司售出的产品包装中,用户将会找到这本硬件说明书、软件说明书和CPCI6200板,同时还有产品质保 卡。产品质保卡请用户务必妥善保存,当该产品出现问题需要维修时,请用户将产品质保卡同产品一起,寄回本 公司,以便我们能尽快的帮用户解决问题。

在使用该产品时,应注意产品正面的IC芯片不要用手去摸,防止芯片受到静电的危害。万不得已时,请先将 手触摸一下主机机箱(确保主机电源三线插头中的地线与大地相接),以提前放掉身体上的静电。

#### 第二节、保修

CPCI6200自出厂之日起,两年内凡用户遵守运输,贮存和使用规则,而质量低于产品标准者公司免费修理。